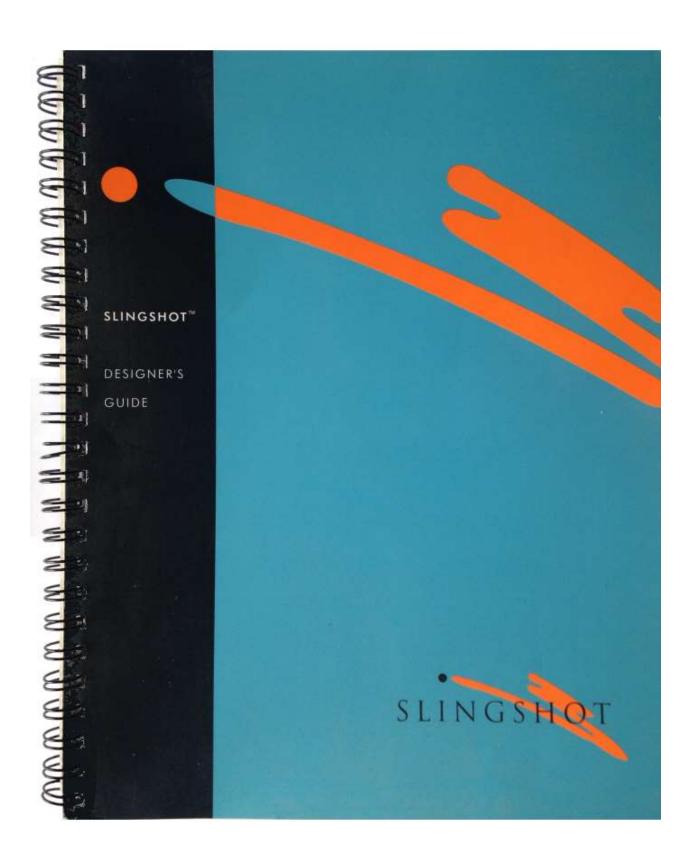

# **Chapter Four**

# Slingshot Objects for Quotelists

This chapter shows you how to create Slingshot objects that can be used for publishing quotelists within HTML documents.

A quote is a grouping structure for fields, each field containing a single item of data. Typically, users will not want to display an entire quote at one time - just one or a selection of the fields associated with the quote. A list of quotes is referred to as a quotelist.

You can publish a quotelist inside a web page by inserting it as a Slingshot object using any one of three standard HTML object insertion tags. The dynamically-updated market data can be viewed by any authorized user equipped with the following: a web browser, a Slingshot web browser extension appropriate to the HTML insertion tag used, and an intranet or internet connection.

### Slingshot Designer's Guide

## **Publishing Requirements**

To publish a quotelist as a Slingshot component of a web page, you need the following:

- Quotelist DataSource: A quotelist may be generated internally, perhaps using the Slingshot Spreadsheet Server, or obtained from an external information feed provider via the Slingshot Market Data Interface (MDI).
- **Slingshot Data Pump**: This module manages all communications between the data source and the Slingshot web browser extension.
- Webserver: This makes the HTML document available to the web browser, and the inserted SLS file available to the Slingshot browser extension.
- HTML document: Located on the webserver, this acts as the container for the SLS file. It can also contain standard HTML text and graphic items.
- SLS file: This is located in the HTML document hierarchy on the webserver. You insert the SLS file in the HTML document using an appropriate HTML object insertion tag. There is no data "inside' the SLS file, only a URL pointing to the Slingshot Data Pump, and the name of the feeder application (Spreadsheet Server or MDI). Included too are the names of the quotes in the list, and, where one is used, the name of the feed provider. The SLS file also specifies how individual fields within the quotelist should be displayed in terms of positioning, colour and font.

You can combine standard HTML elements with an inserted Slingshot object, and you can insert multiple objects within a single HTML document. See Chapter Five for details on how to insert Slingshot objects within an HTML document.

To view the HTML document containing the inserted quotelist, users will need the following:

- Web Browser: MS Internet Explorer or similar, and
- **Slingshot Browser Extension**: Access to an extension appropriate to the object insertion tag used in the HTML document.

### Slingshot Objects for Quotelists

### **Quotelist SLS Files**

You can publish a quotelist inside a web page by using a HTML object insertion tag to insert a Slingshot object in the source HTML document for that page. See Chapter Five for instructions on inserting Slingshot objects within HTML documents.

The Slingshot object is represented as an SLS file. This is an ASCII document which is held, along with its HTML container document, on the webserver. An SLS file for inserting a quotelist must specify the following:

- The Slingshot protocol, ssmdp or its secure version, ssmdps.
- The IP address of the Slingshot Data Pump. For example, www.stingshot.mybank.com.
- The name of the feeder application. The protocol, Data Pump IP address and feeder application name are combined into a single URL parameter, and held in the Slingshot section of the SLS file.
- The names of the quotes in the required quotelist and, where one is used, the name of the external data feed provider.
- Data item presentation details, such as positioning, colour and font.

An SLS file for publishing a quotelist has the following three sections:

- [Slingshot] specifies the URL, quote names, and, optionally, the colours for highlighted data.
- **[Header]** specifies the field(s) for the quotelist.
- [Data Bundle] specifies the presentation details for the field data.

In addition, you must create a section within the SLS for every field you want displayed for the quotelist. These specify each field's content and presentation details, and reference the relevant data bundle for the field.

# The Quotelist SLS File – An Example

The following sample SLS file is for publishing a quotelist from Reuters in a HTML document. As can be seen from the [Slingshot] section, the Slingshot Data Pump has an IP address of localhost, the feeder application is the MDI, and the service name is Reuters. The quotelist is composed of three currency quotes: DEM, FRF and GSF.

The [Header] section shows that only the Bid, Ask, Contributor and Time fields from each quote are used. Each field has its own section further down the SLS file, called [Bid], [Ask], [Contributor] and [Time]. A [Quotelist Field] section provides the presentation details.

```
[Slingshot]
URL=ssmdp://local host/MDI/
QuoteList=Reuters/DEM=, Reuters/FrF=, Reuters/GBP
Highlight ColourText=Yellow on Red
Default ColourText=White on Grey
[Header]
Fields=Bid Ask
[Quotelist Data]
Fontname=-Courier New- 16 bold
ColourText=Magenta on LightCyan
[Bid]
DataFormat=%-8.8s
DataSource=22
DataBundle=Quotelist Field
[Ask]
DataFormat=%-8.8s
DataSource=25 DataBundle
Ouotelist Field
[Contributor]
DateFormat=%-14.14s
DataSource=3
DataBundle=Quotelist Field
Data Format=%-5.5s
DataSource=5
DataBundle=Quotelist Field
```

The remainder of this Chapter explains the various sections of a quote SLS file and their parameters in detail.